### PLANEX COMMUNICATIONS INC.

# **VTL-ST02H**

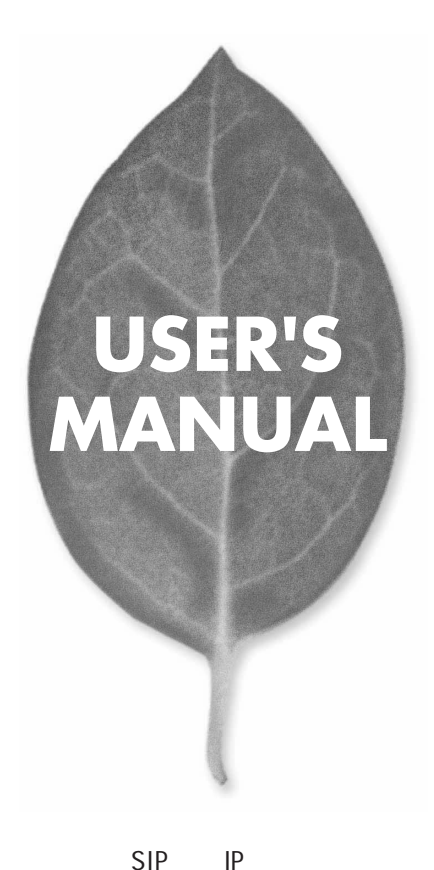

# **USER'S MANUAL** SIP

# **VTL-ST02H**

User's Manual Version 1.0 No.PMN-04-10-KN-VTL-ST02H

・ 本製品の故障・誤作動・不具合・通信不良、停電・落雷などの外的要因、第3者

**State State** 

# 本製品を安全にご利用いただくために

本製品のご利用に際して、以下の警告および注意をご覧いただき必ずお 守りください。これらの事項が守られないとき、「感電」「火災」「故障」 などが発生する場合があります。

これによって本製品を利用される方が負傷されたり死亡につながる恐れ があります。また、万一「発火」「発煙」「溶解」などが発生した場合には 速やかに本製品の利用を中止し、弊社サポートセンターへ連絡するよう お願いいたします。

### 八 警告

#### ■ 設置及び保管に関して

・動作環境範囲外で本製品をご利用にならないでください。 範囲外の温度や湿度の環境でご利用になることで、感電、火災などの発生、また は製品の誤作動、故障などの原因となる恐れがあります。

・直射日光の当たる場所や暖房器具の近くで本製品をご利用にならないでくだ さい。

本製品が加熱することで、感電、火災などの発生、または製品の誤作動、故障な どの原因となる恐れがあります。

- ・温度変化の激しい場所で本製品をご利用にならないでください。 動作範囲内の温度であっても温度変化が激しい場所でご利用することで、結露 などが原因で感電、火災などの発生、または製品の誤作動、故障などの原因と なる恐れがあります。
- ・本製品の近くに液体が入った容器を置かないでください。 本製品に液体がこぼれることで、感電、火災などの発生、または製品の誤作動、 故障などの原因となる恐れがあります。
- ・コンピュータの取り付け口に異物などが混入しているときは取り除いてくださ  $U_{\alpha}$

コンピュータの取り付け口に異物が混入した状態で本製品を取り付けることで、 感電、火災などの発生、または製品の誤作動、故障などの原因となる恐れがあり ます。

・本製品を分解、改造しないでください。

本製品を分解または改造することで、感電、火災などの発生、または製品の誤作 動、故障などの原因となる恐れがあります。また改造は法律で禁止されています。

■ 取り扱いに関して

・高温に注意してください。

本製品の使用中は高温になっている恐れがあります。不用意に触ると火傷の恐 れがあります。

- ・湿気やほこりの多いところに保管しないでください。 湿気やほこりの多いところに保管することで、感電、火災などの発生、または製 品の誤作動、故障などの原因となる恐れがあります。
- ・本製品を重ねて設置しないでください。 本製品を重ねて設置することで製品が加熱し、感電、火災などの発生、または
- 本製品の誤作動、故障などの原因となる恐れがあります。 ・振動の多い場所や不安定な場所で本製品をご利用にならないでください。
- 振動の多い場所や不安定な場所で本製品をご利用になることで、本製品の落 下、誤作動、故障などの原因となる恐れがあります。
- ・静電気に注意してください。 本製品は精密機器です。静電気の影響によって、製品の誤作動、故障などの原 因となる恐れがあります。本製品を取り付ける際は、コネクタや取り付け部分 を触れないなどの注意をしてください。
- ・落下や衝撃に注意してください。
- 本製品に落下や衝撃を与えることで、感電、火災などの発生、または製品の誤 作動、故障などの原因となる恐れがあります。

#### ■その他

・本製品は日本国内でご利用ください。

本製品は日本の国内法のもとで利用可能な製品です。海外での利用はできま せん。また、本製品ご利用の際は各地域の法令や政令などによって利用の禁止 や制限がなされていないかご確認してください。

・ご利用のコンピュータのデータのバックアップを取得してください。

本製品のご利用にかかわらず、コンピュータのデータのバックアップを定期的 に取得してください。万一不測の事態が発生し不用意なデータの消失や復旧 が不可能な状態に陥ったとき回避策になります。なお、本製品のご利用に際し データ消失などの障害が発生しても、弊社では保証いたしかねることをあらか じめご了承ください。

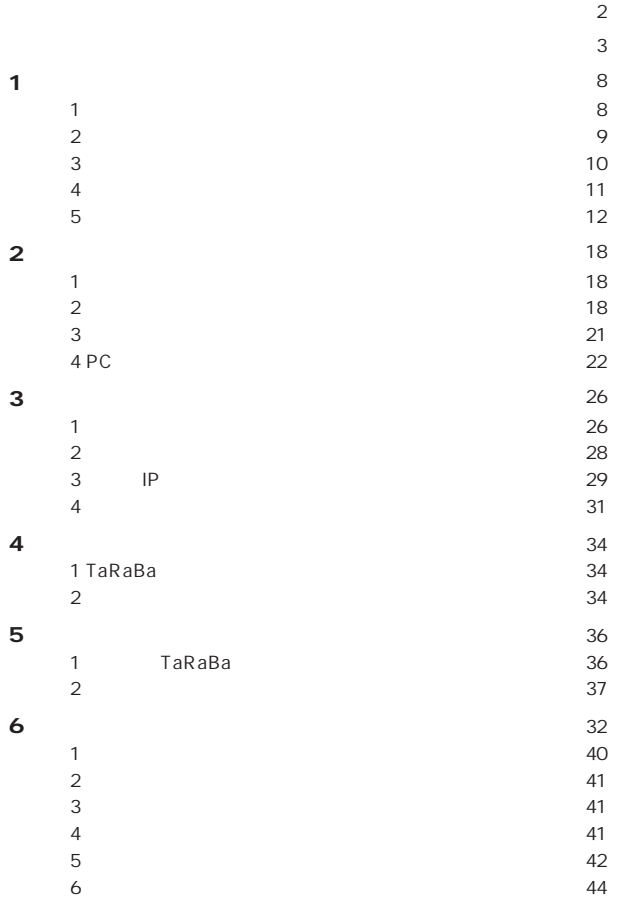

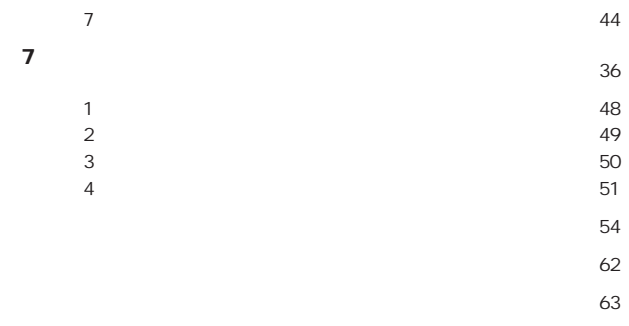

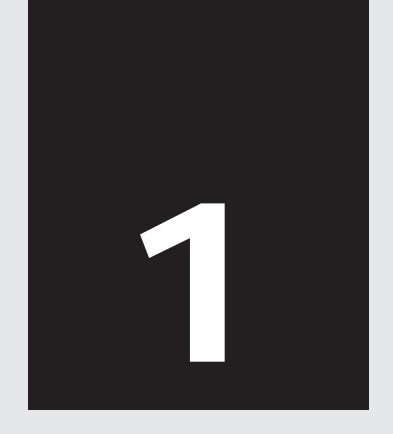

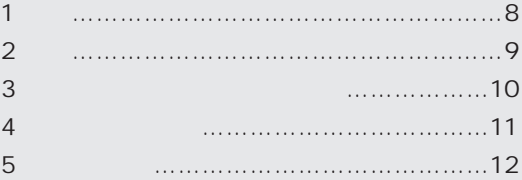

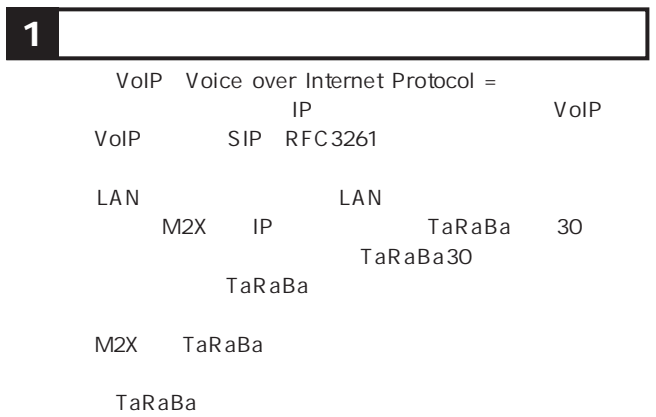

#### SIP RFC3261: Session Initiation Protocol

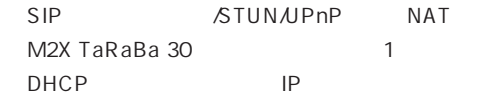

**1 3** 接続するネットワークの確認

#### $\mathsf{LAN}$

 $LAN$ 

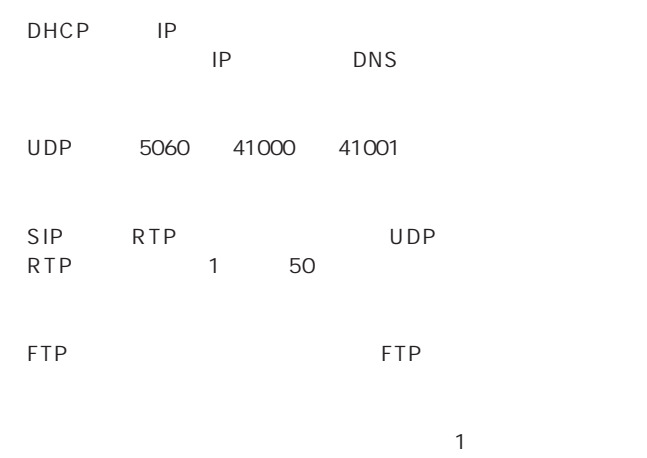

100Kbps

VTL-ST02H

AC

LAN ) TaRaBa

<mark>1</mark> 5

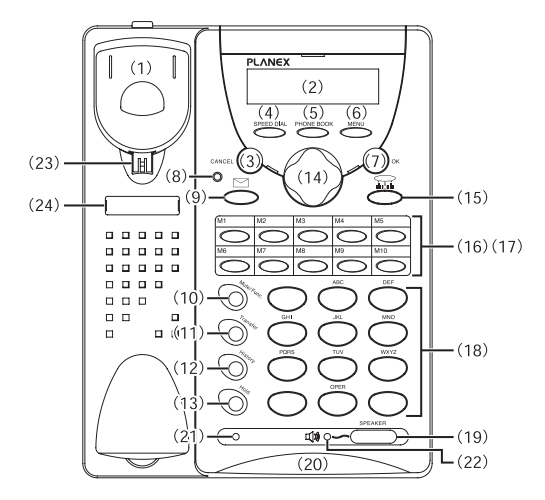

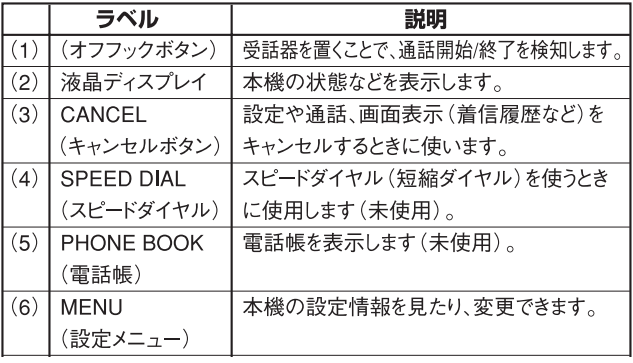

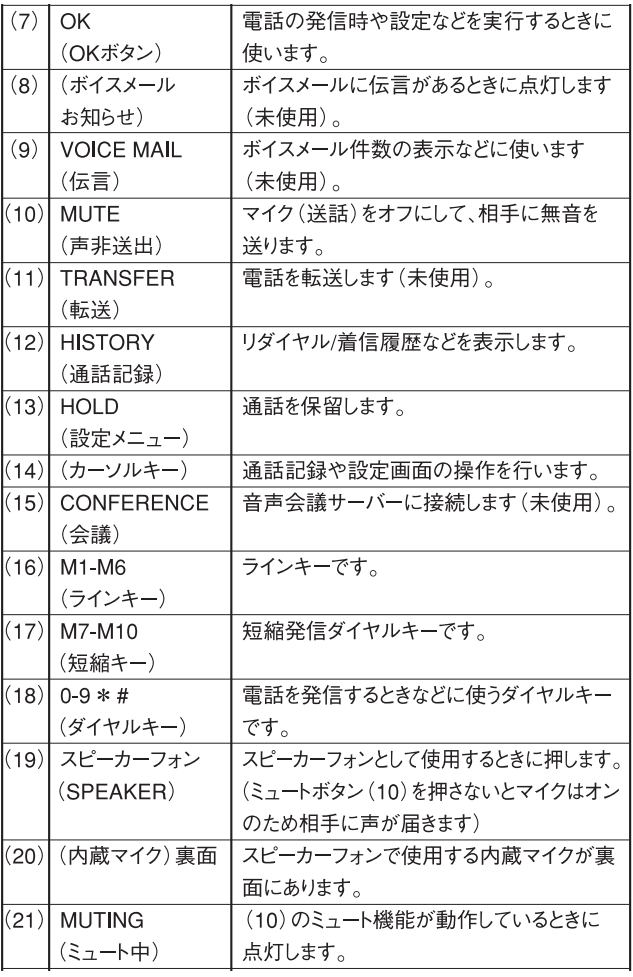

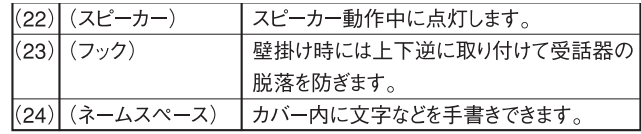

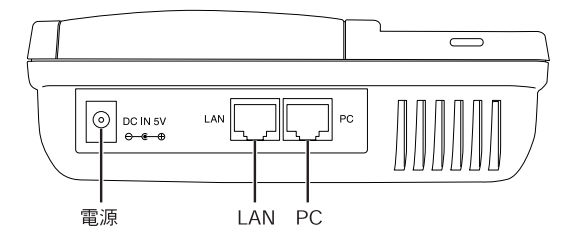

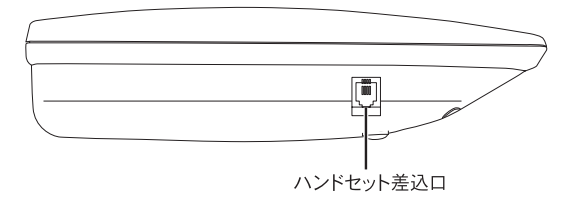

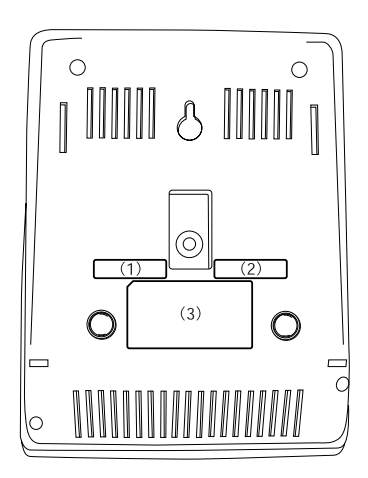

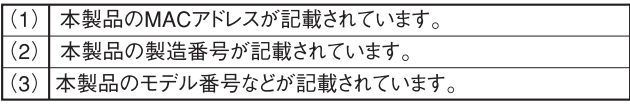

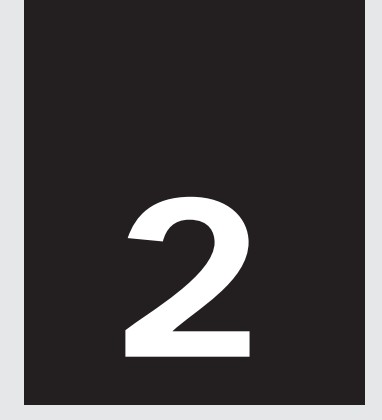

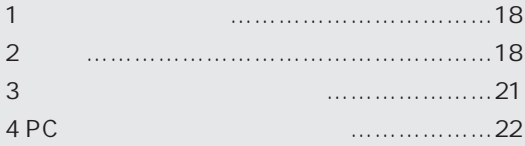

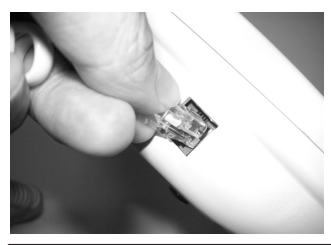

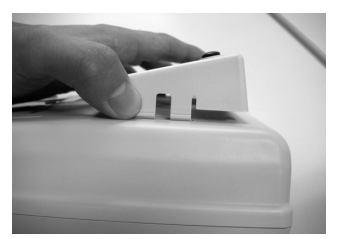

**1.**  $\blacksquare$ 

*2.* 本製品をデスク上などの平らな場所に設置します。

**2**

**3.** 23

**1.**  $\blacksquare$ 

**2.**  $\blacksquare$ 

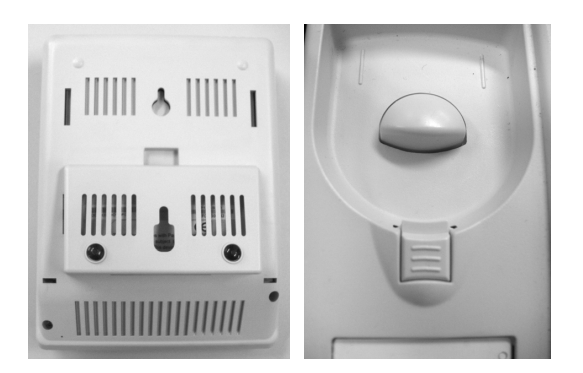

## **3 b**  $\mathbf{a}$

#### $\text{LAN}$

### 1. LAN LAN LAN

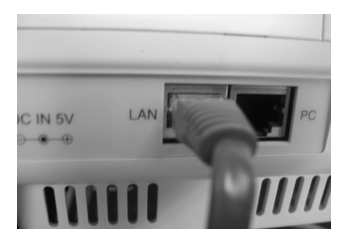

**2.** DC IN 5V AC

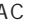

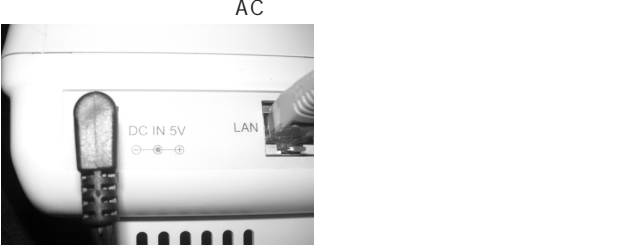

**2**

# **4** PCポート(ハブ機能)の活用例

**2**

 $PC$  LAN

LAN

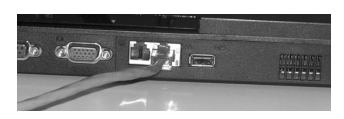

- **1.** LAN
- 2. LAN LAN

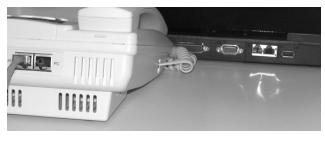

**3.** PC

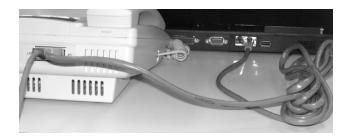

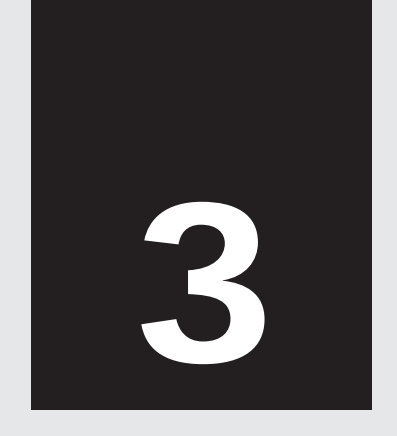

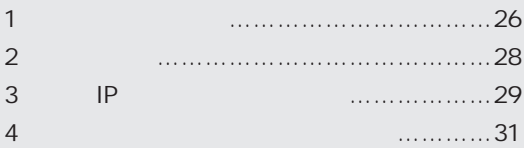

 $\mathsf{LAN}$ 

**1** 正常起動時の動作

# Initializing Please Wait...

# H/W Initializing Please Wait!

# **Connecting**

# 10:00 Aug 01 00000000

#### $TaRaBa$

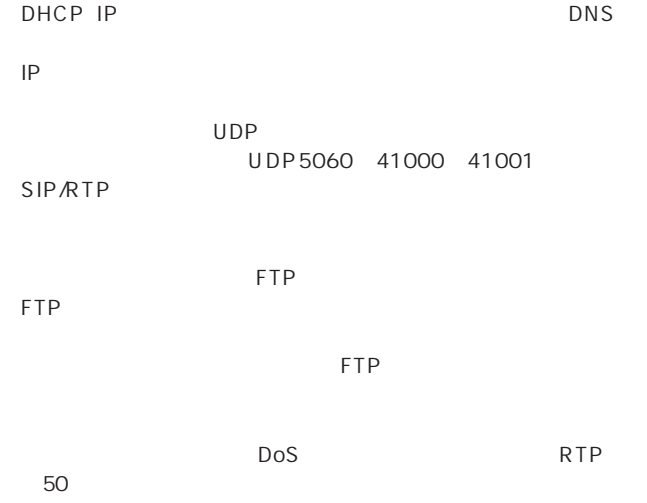

# **2** エラー表示

#### $\mathsf{LAN}$

#### DHCP Initialize Please Wait DHCP Error: No IP Available  $IP$   $7.IP$

 $IP$ 

TaRaBa

 $SP$  $8. M2X$ 

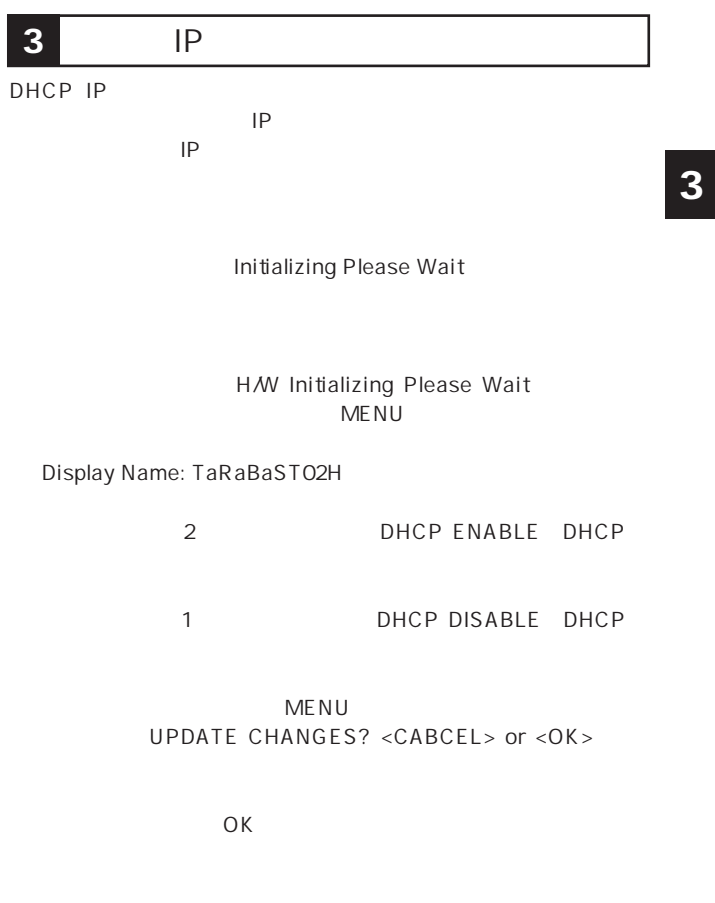

 $\mathsf{M}\mathsf{E}\,\mathsf{N}\,\mathsf{U}$ 

 $IP$  2  $\begin{array}{ccccccc}\n0 & 1 & & & & 0\n\end{array}$ 

1 Subnet Mask:

255.255.255.000

1 Router IP: 192.168.1.1

 $\mathsf{IP}$ 

 $MENU$ UPDATE CHANGES? <CABCEL> or <OK>

 $\overline{O}$ K and  $\overline{O}$ 

 $\mathsf{IP}$ 

 $IP$ 

**30** VTL-ST02H

SPEAKER

255\*000

**Exercise Default Setting**<br>
OK

を見てることになっている。<br>これに保ちます。 TaRaBa いちからもものです。

OK WELL ASSESSED TO A VEHICLE THAT THE VEHICLE THAT THE VEHICLE THAT THE VEHICLE THAT THE VEHICLE THAT THE VEHICLE THAT THE VEHICLE THAT THE VEHICLE THAT THE VEHICLE THAT THE VEHICLE THAT THE VEHICLE THAT THE VEHICLE THAT

Are you sure? <CANCEL> or <OK>

 $\overline{O}$ K

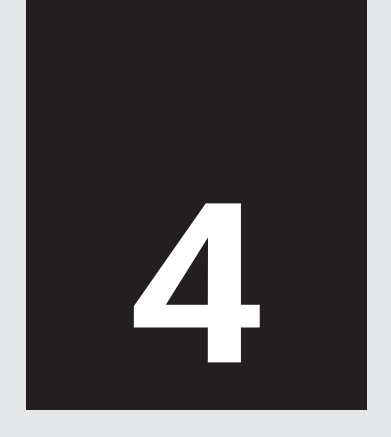

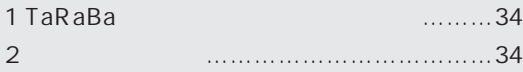

# **1** TaRaBa

M2X TaRaBa

WEB Internet Explorer

http://pci.taraba.net/

TaRaBa

**2** 設定内容の反映

TaRaBa $\overline{a}$ 

**TaRaBa** 

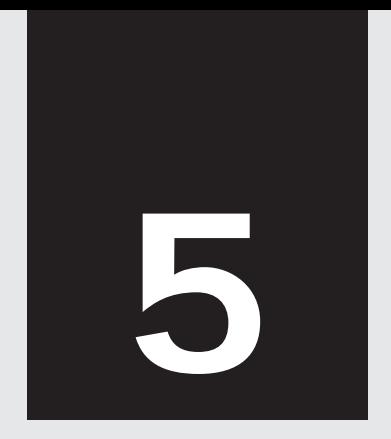

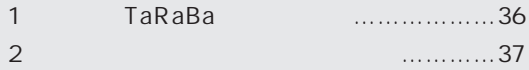

# 1 TaRaBa

 $TaRaBa$ 

 $30$ 

M2X TaRaBa

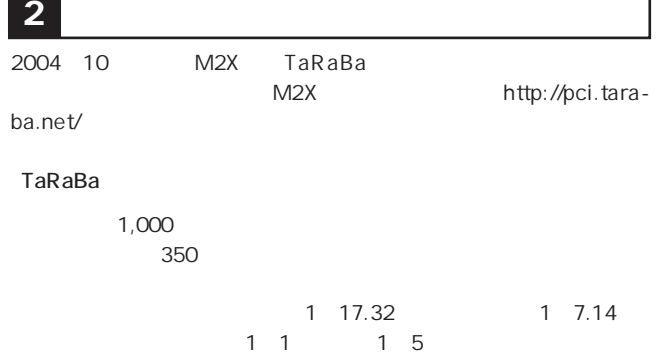

http://pci.taraba.net/

1

**6**

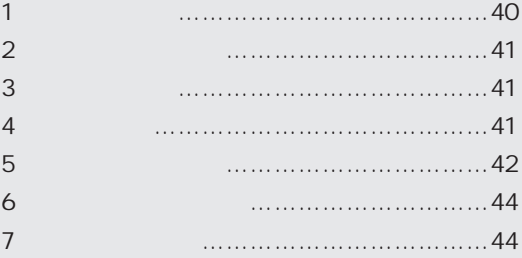

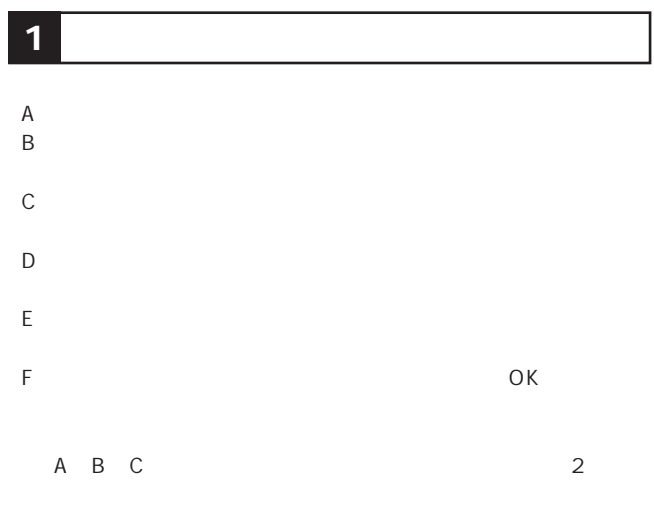

D E F

一般電話への発信

# 電話の受け方

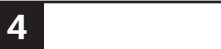

HOLDボタンを保留することができます。

B:HOLD

**6**

# **5** 2000年 1000年 1000年 1000年 1000年 1000年 1000年 1000年 1000年 1000年 1000年 1000年 1000年 1000年 1000年 1000年 1000年 1000年 1000年 1000年 1000年 1000年 1000年 1000年 1000年 1000年 1000年 1000年 1000年 1000年 1000年 1000年 1000年 1000年 1000年 1000年 1

**HISTORY** 

M2X TaRaBa

HISTORY 1 HISTORY 1

 $\overline{O}$ K

CANCEL

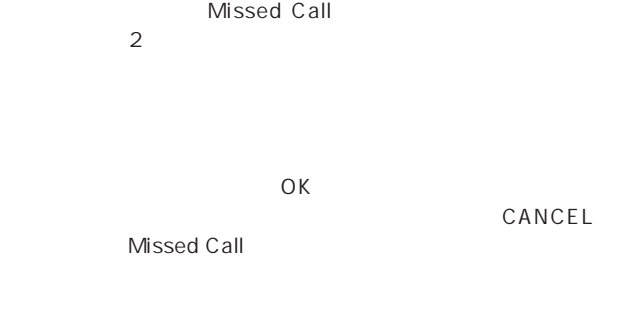

HISTORY 3

 $\overline{O}$ K

**6**

CANCEL

Ringer Volume

Speaker Volume

Handset Volume

2004 10 されていません。 それは、M2X はない TaRaBa http://pci.taraba.net ートの名とは、これはこれはこれました。<br>オーバールの名字を提案していただけました。 **7** 未サポート機能

 $TaRa$ Ba $f$ 

TaRaBa

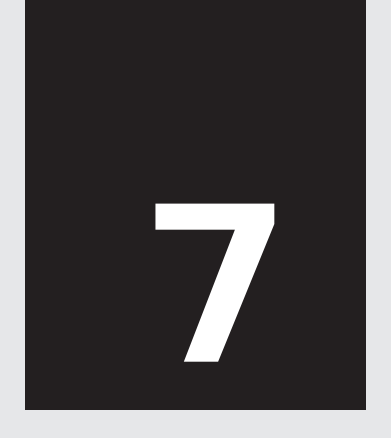

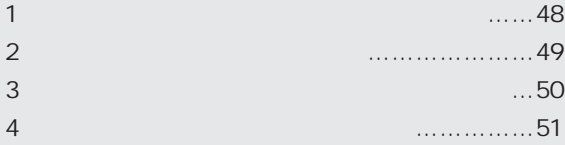

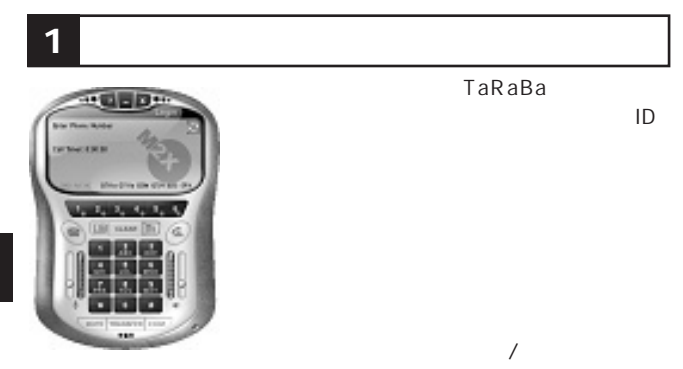

## **2** 動作できるコンピュータの種類

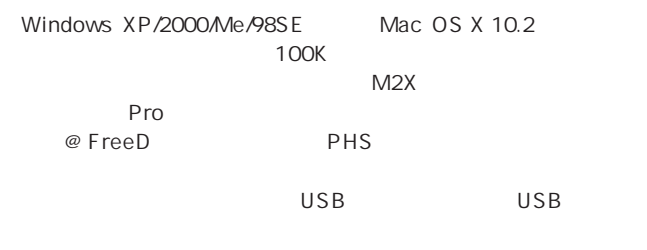

 $\overline{A}$ 

http://pci.taraba.net/

 $\Box$  $\Box$ 

TaRaBa

Windows Mac

**7**

<u>うちには、それはそれは、それはそれは</u>このようなメニューをもっている。<br>それはそれでも「Audio

**Tuning Wizard** 

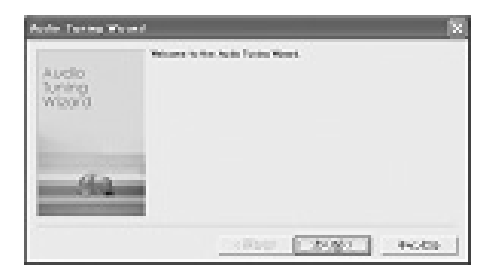

**4** ソフトウェアへのアカウントの登録

#### Display Name

Login

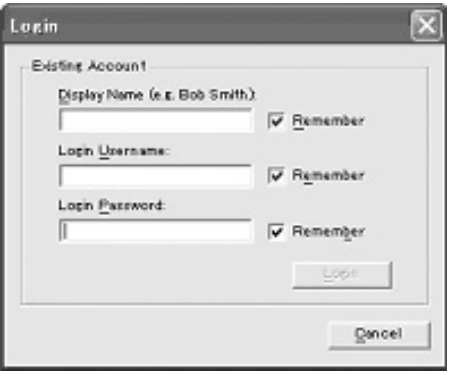

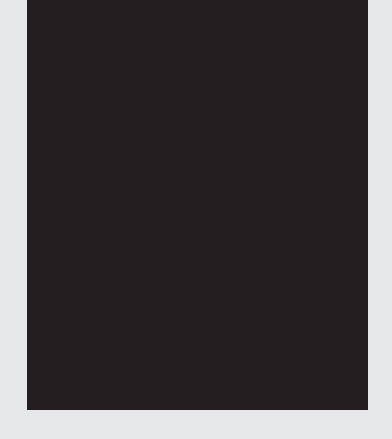

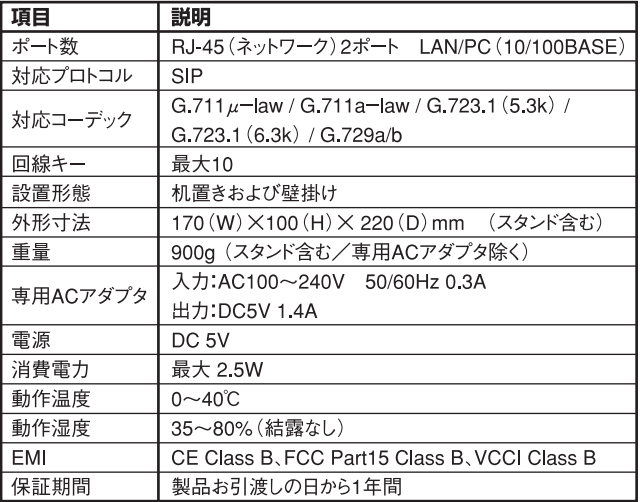

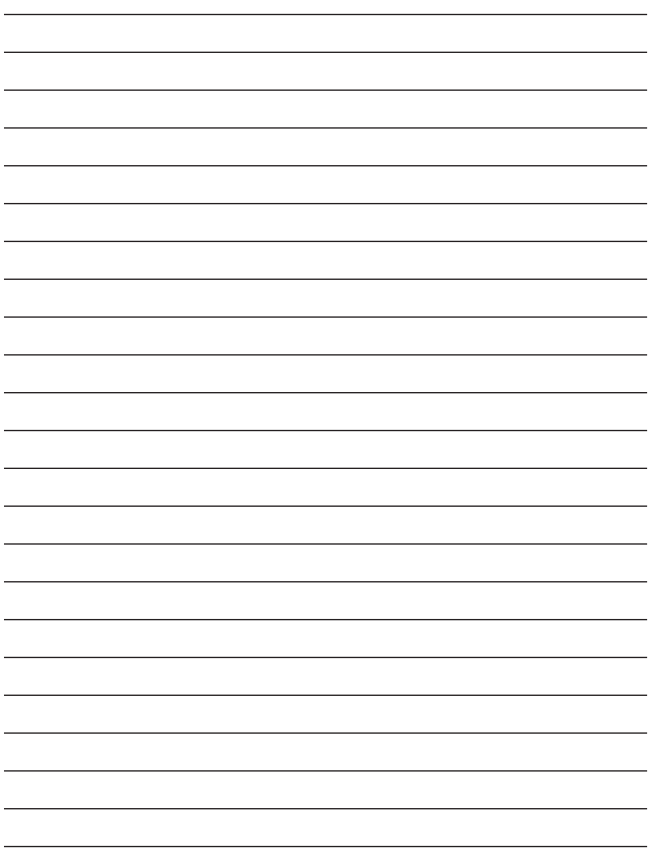

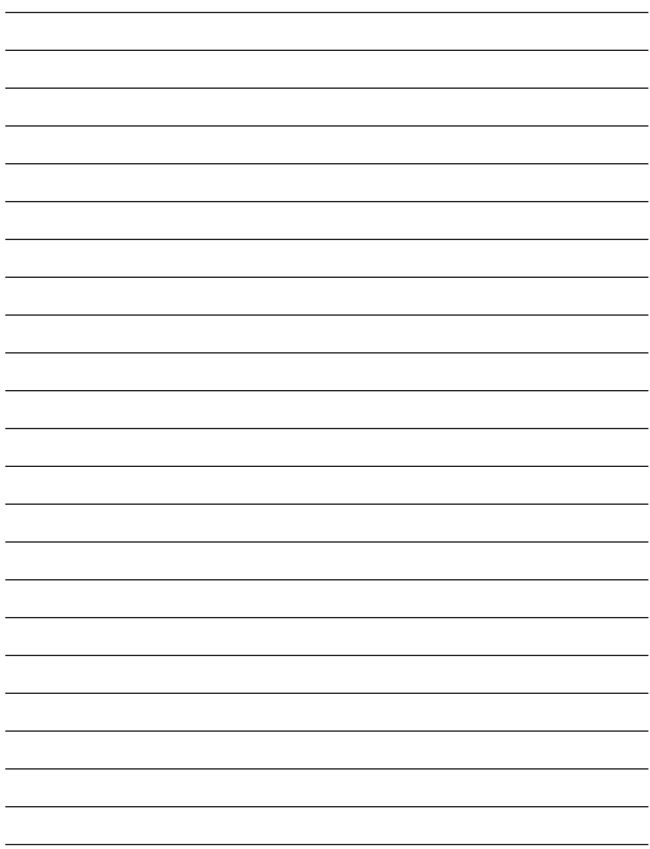

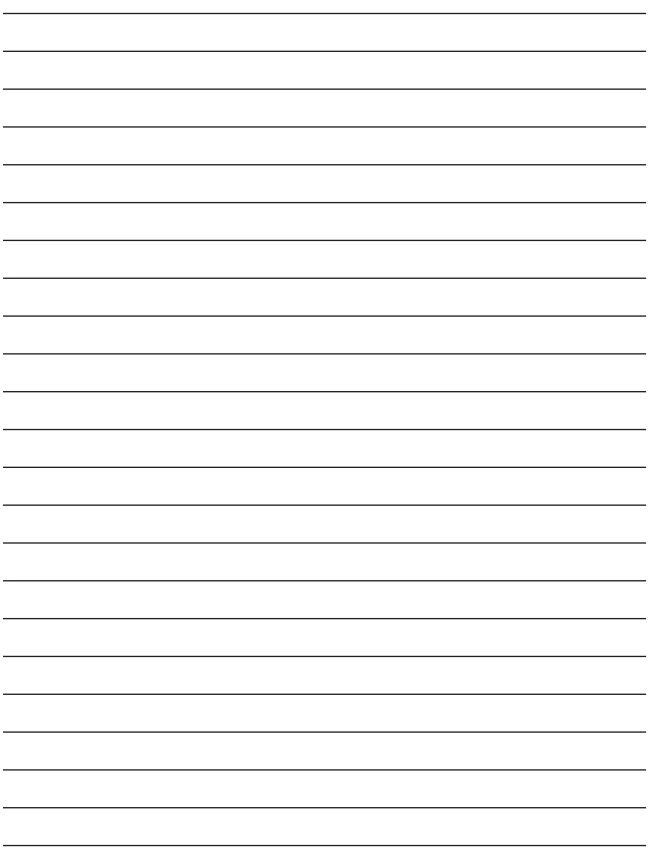

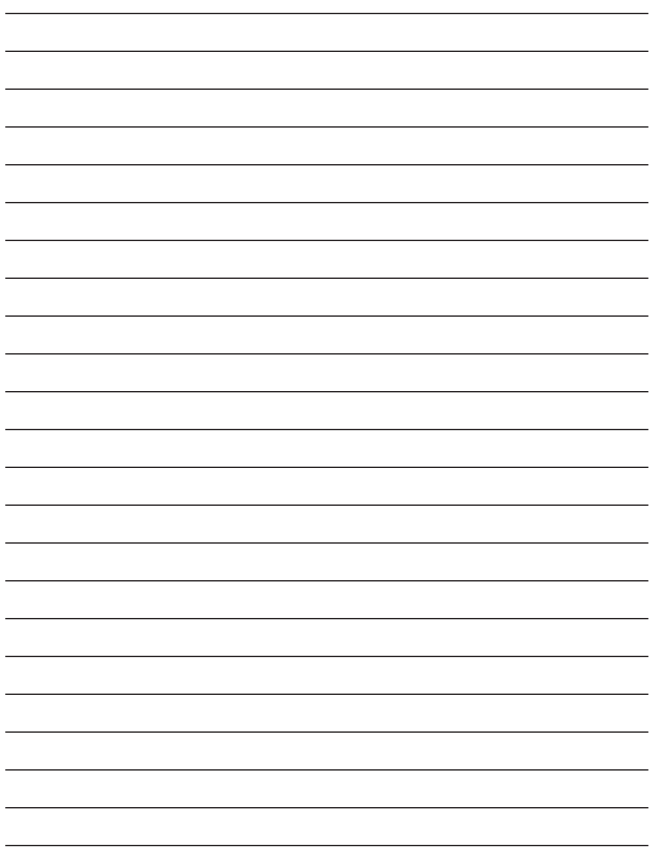

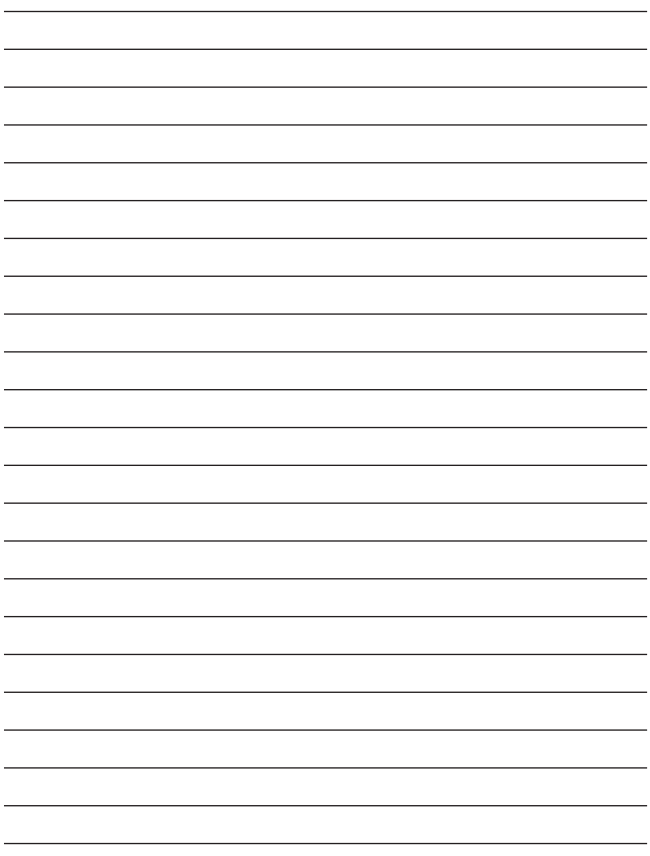

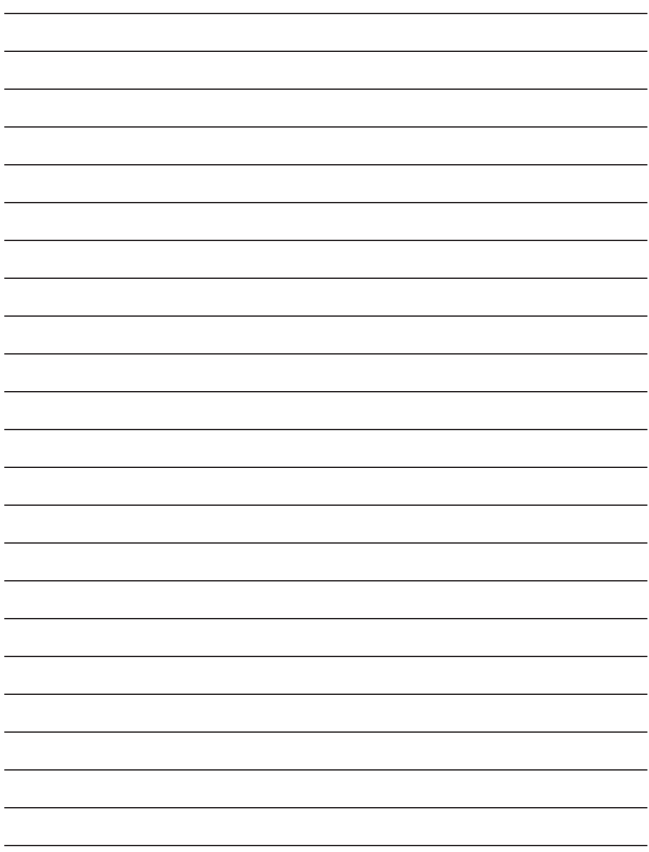

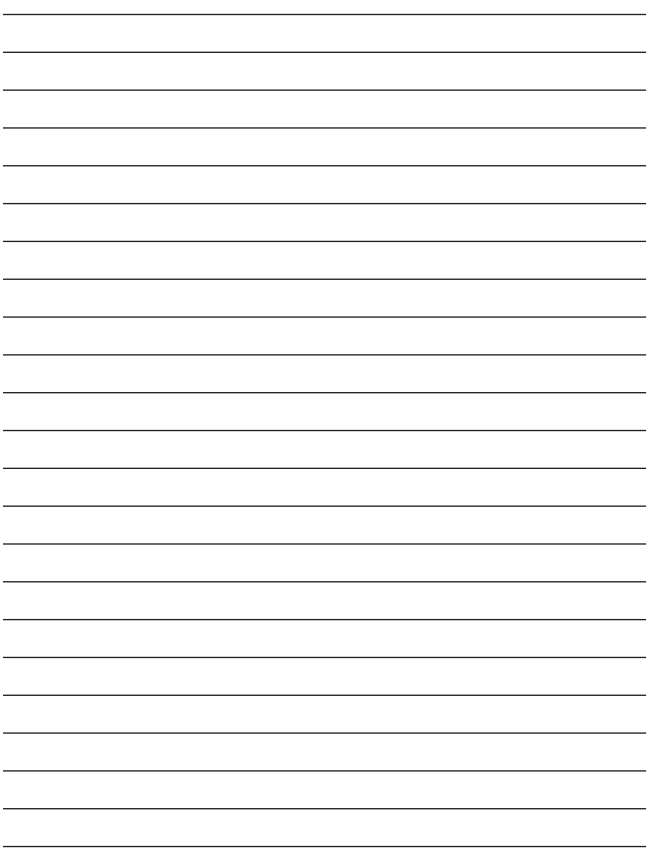

http://www.planex.co.jp/user/

ユーザー登録について

**PLANEX Direct** 

弊社へのお問い合わせ

 $\sim$  1 and 23 **PLANEX Direct** http://direct.planex.co.jp/

> $\blacksquare$ http://www.planex.co.jp/lan.shtml

http://www.planex.co.jp/support/techform/  $24$ 

> 0120-415977 10 12 13 17

**FAX** 

03-5614-1018

 $24$ 

Windows XP/Me

http://www.planex.co.jp/

### FAX:03-5614-1018

質問表

送信日:

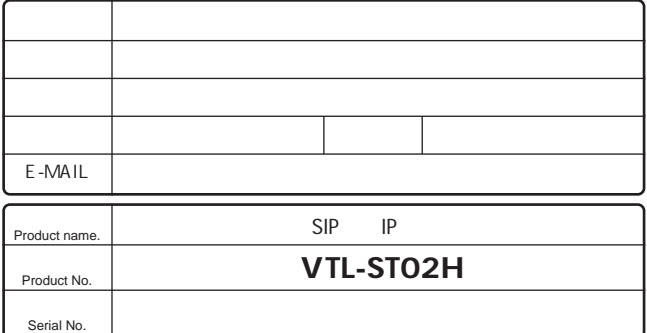

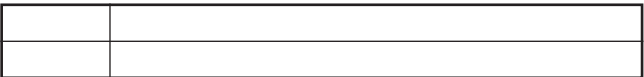

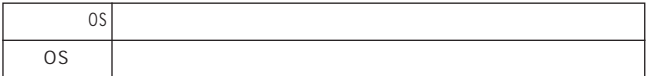

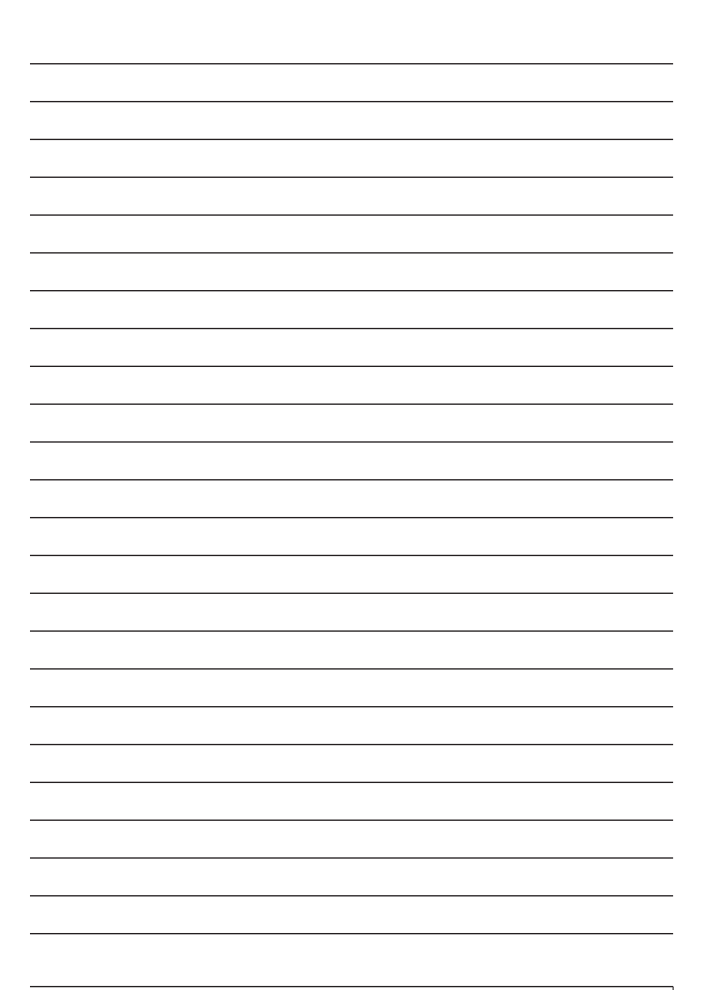

プラネックスコミュニケーションズ株式会社